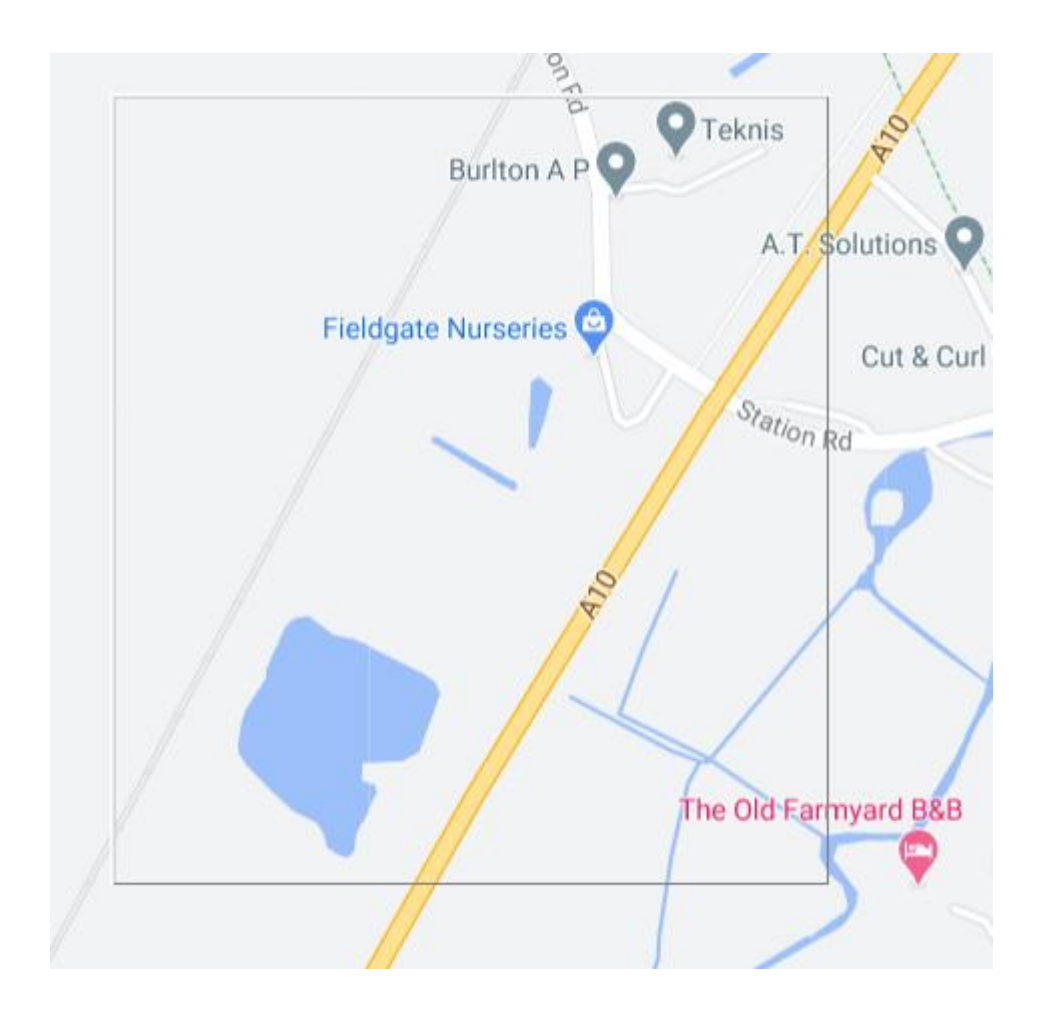

This screenshot shows the initial situation.

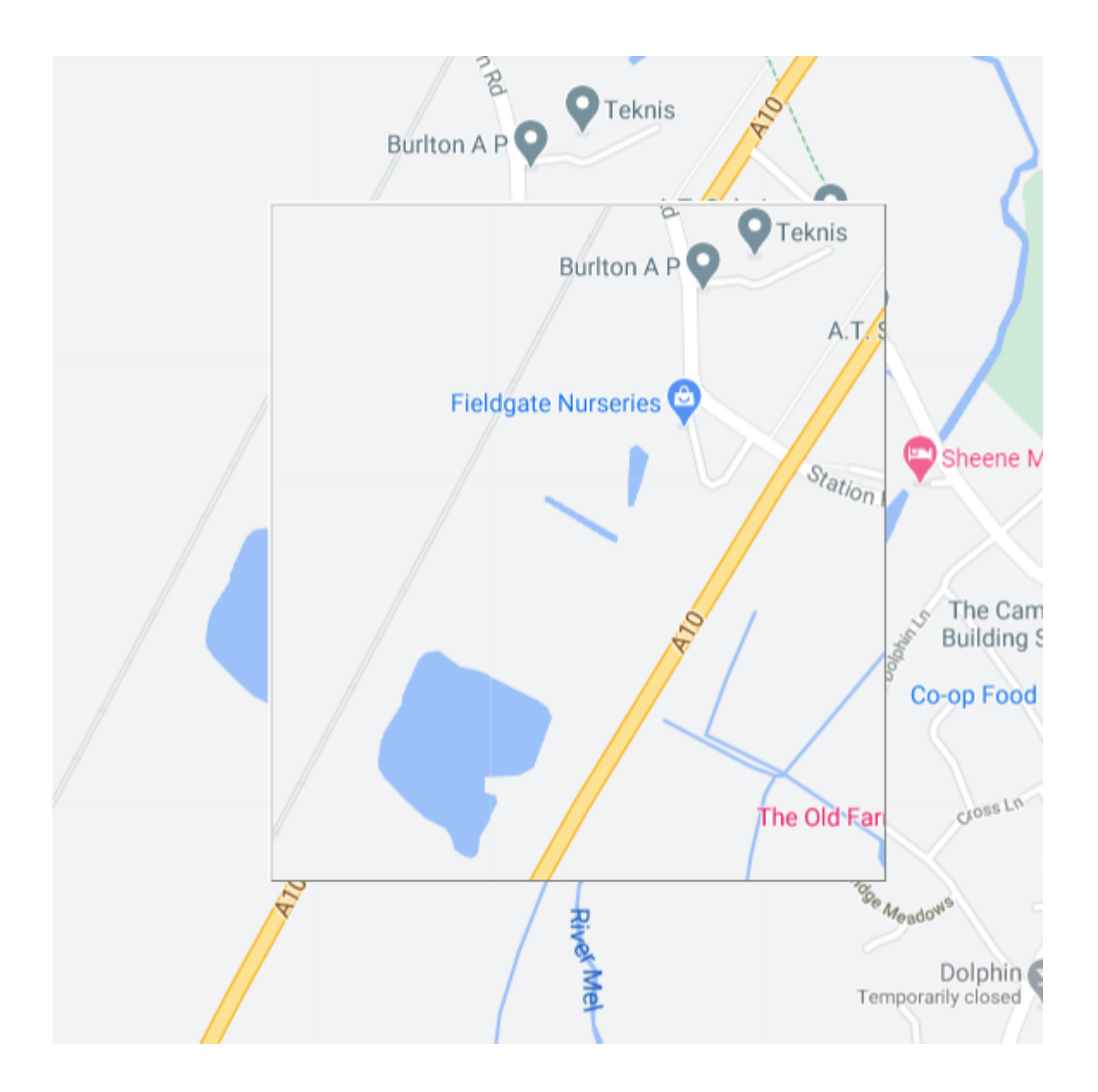

This screenshot shows the image after I have moved the child window.

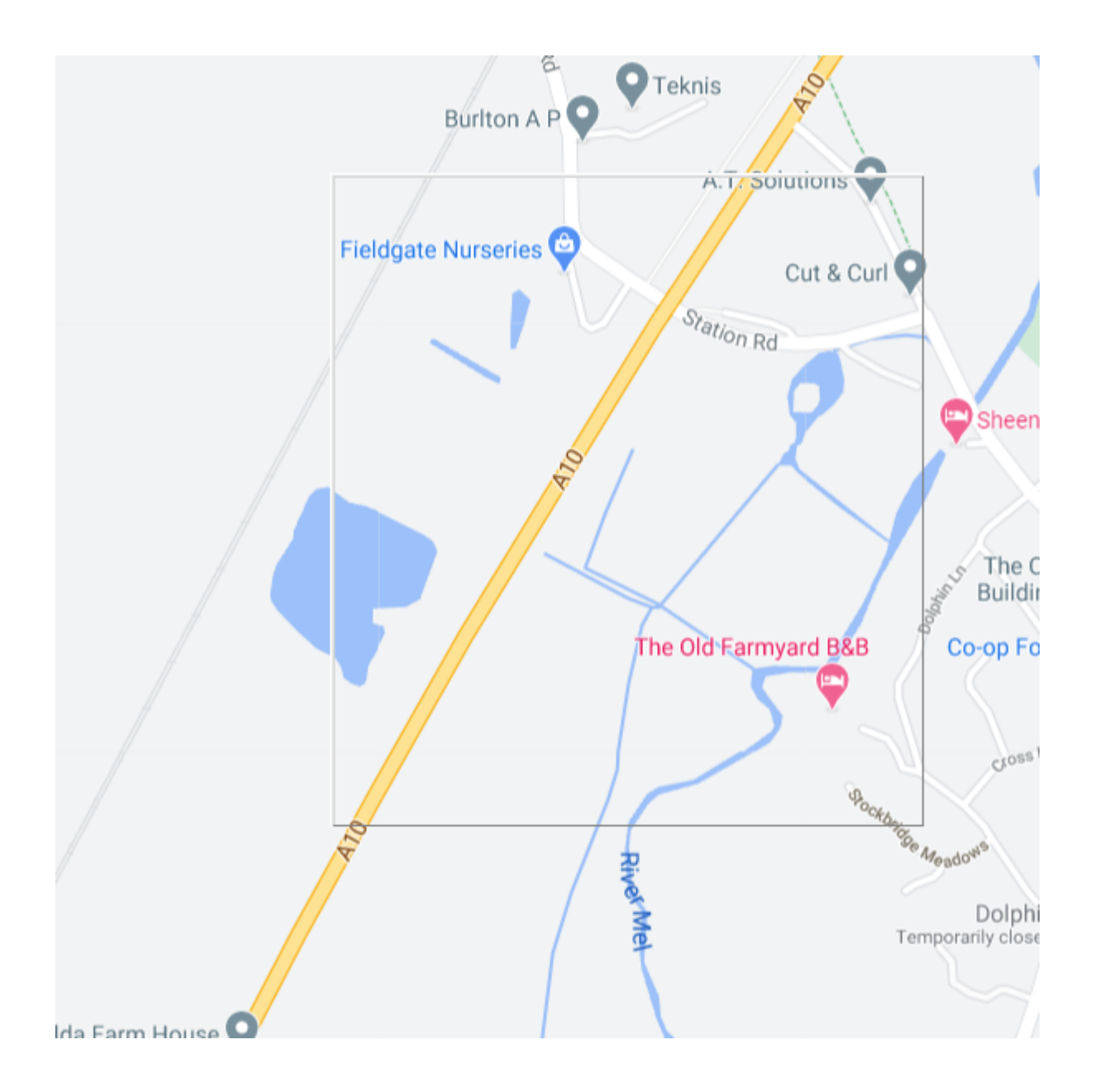

This screenshot show the correct image after I have left-clicked outside the border of the child window. If I click anywhere on the parent, the child corrects itself.

As stated if I changed the size of the child window, it also corrects itself.